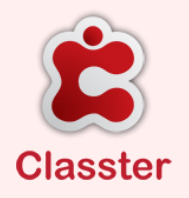

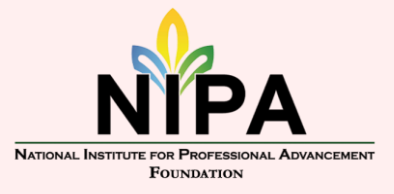

*NIPA Classter Guide*

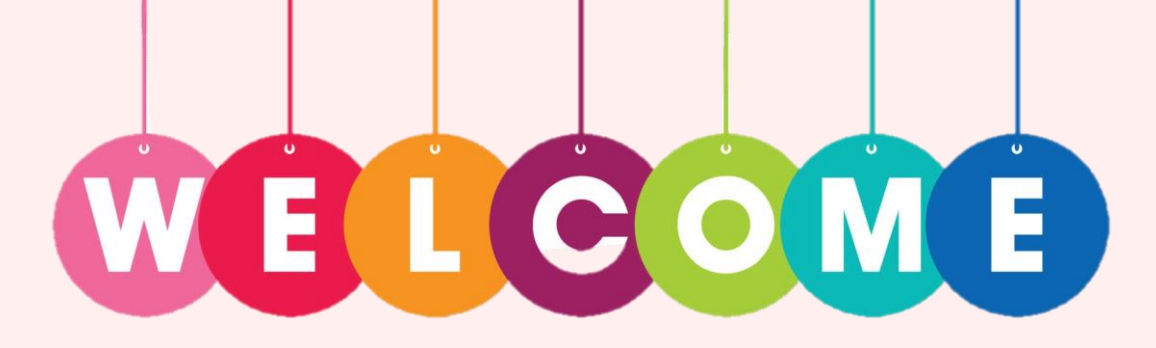

### Please follow our NIPA Classter guide step by step if you are a new prospective student.

Students who already have a Classter account or a NIPA email address should not register; instead, please contact [info@nipa.sx](mailto:info@nipa.sx) or +1721 543 0497/543 0498 and we will assist you.

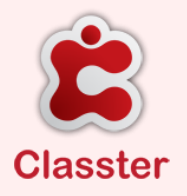

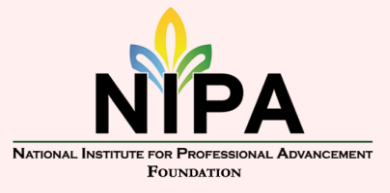

*NIPA Classter Guide*

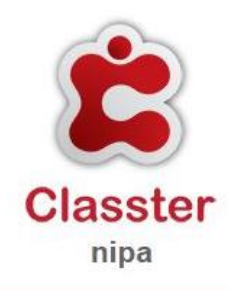

Welcome to the NIPA Application Portal! You may proceed with your application by completing the following online form. This online application portal is made up of different screens. You must complete the first before continuing to the second. In order to complete this application you will need the following documents ahead of time:

- 1. Passport or ID card
- 2. Diploma or Certificate (or last report card)
- 3. Transcript (or latest progress report)
- 4. Detailed Census Registration Form (proof of appointment)
- 5. Proof of Registration Fee Payment

Kindly follow the instructions you will find on the upcoming screens of this portal, intended to assist you with this online application. If for any reason you find difficulties with applying online, please do not hesitate to contact us by phone  $+1$  (721) 543-0498 or email admissions@nipa.sx. You may also complete this online application in the NIPA library under the supervision of our Librarian.

If for some reason you will find difficulties with applying online, please do not hesitate to either phone +17215430498 or email Info@nipa.sx

### *STEP 1*

- ➢Visit our NIPA website at [www.nipa.sx](http://www.nipa.sx/).
- ➢Click the "Admission" tab.
- ➢Click "NIPA Programs Admission Form".

*To register at the NIPA, you MUST have the following documents at hand.* 

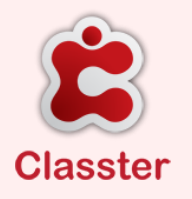

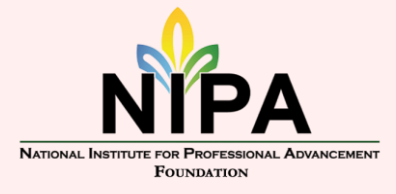

*NIPA Classter Guide*

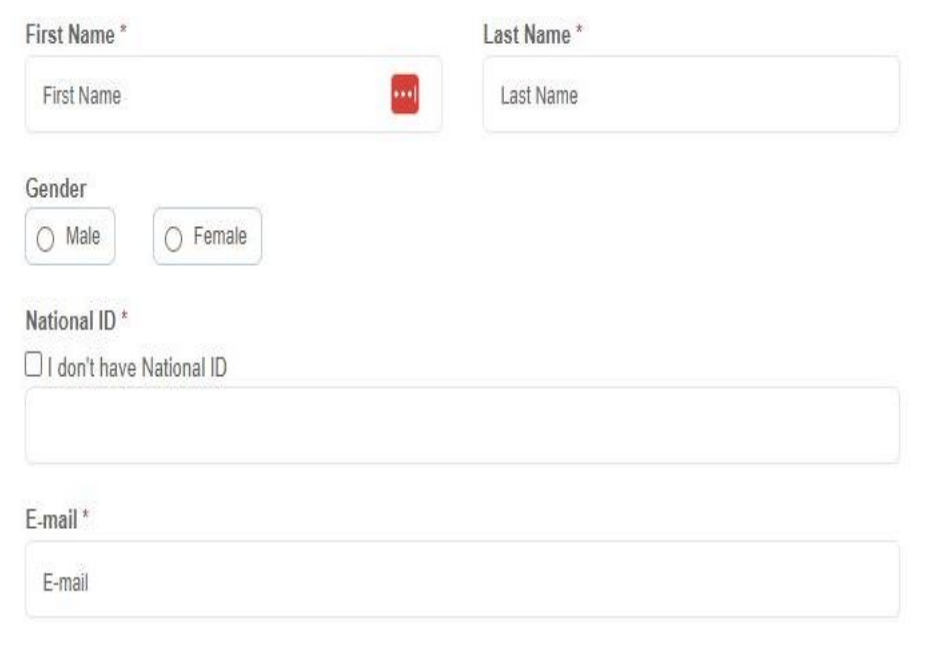

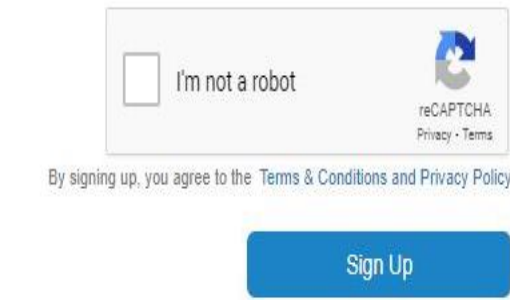

### *STEP 2*

- ➢Enter your *First Name* and *Last Name* as stated on your ID or Passport.
- ➢Select your *gender*.
- ➢Enter your *ID card number*, if you do not have an SXM ID, click *"I don't have National ID"* and enter your *Passport Number*.
- ➢ Enter an *E-mail* that you have access to and check on a regular.
- ➢CLICK THE *"I'M NOT A ROBOT"* check box to be able to continue to the next step.

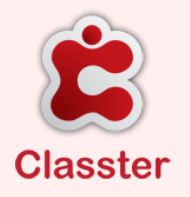

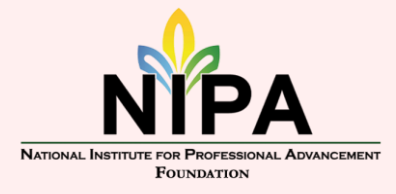

*NIPA Classter Guide*

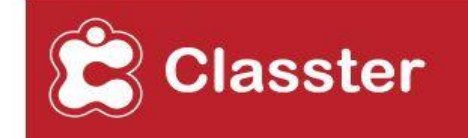

#### Your account has been successfully created

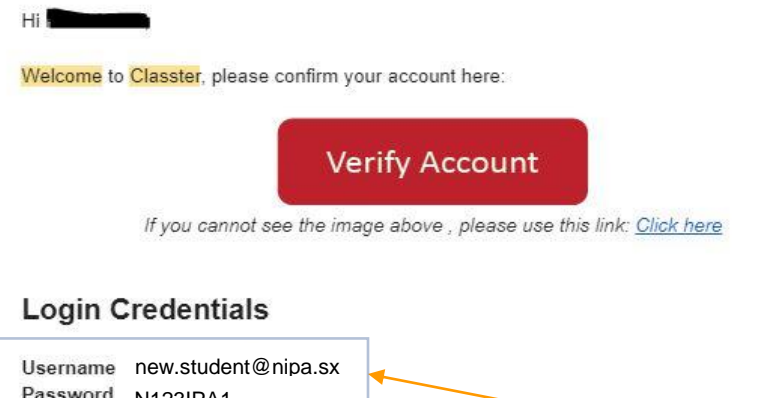

Password N123IPA1 Click here in order to move to the login page of your institute.

**Sincerely** The Classter team

This is an automatically generated email.Please do not reply to this email. Copyright ©, All rights reserved

### *STEP 3*

- $\triangleright$  Once you have successfully completed STEP 2, an E-mail will be sent to the E-mail address that was used in STEP 2. Please check your *INBOX, SPAM, and JUNK folders* for a *"Welcome to Classter*" E-mail.
- ➢Verify your account by clicking on *"VERIFY ACCOUNT*".

**Please take note of your**  *USERNAME* **and**  *PASSWORD!!*

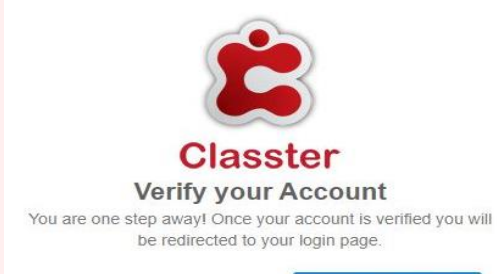

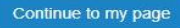

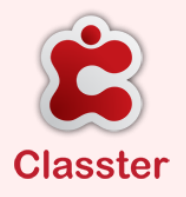

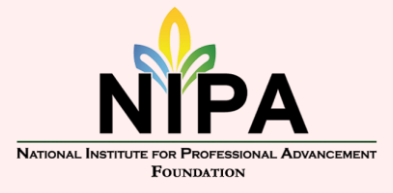

*NIPA Classter Guide*

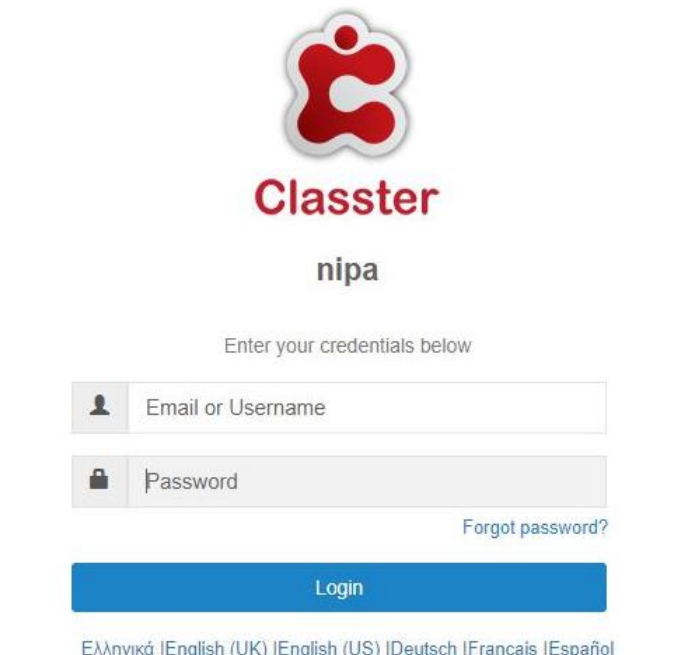

Ελληνικά [English (UK) [English (US) [Deutsch [Français [Español] Български العربية – مصر | Lietuvių

#### *STEP 4*

➢Enter the *E-mail address* and *Password* that was sent to your email (see step 3).

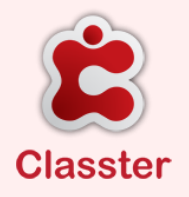

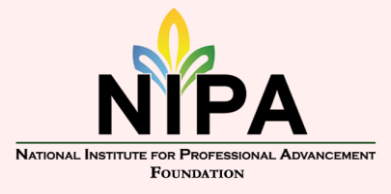

*NIPA Classter Guide*

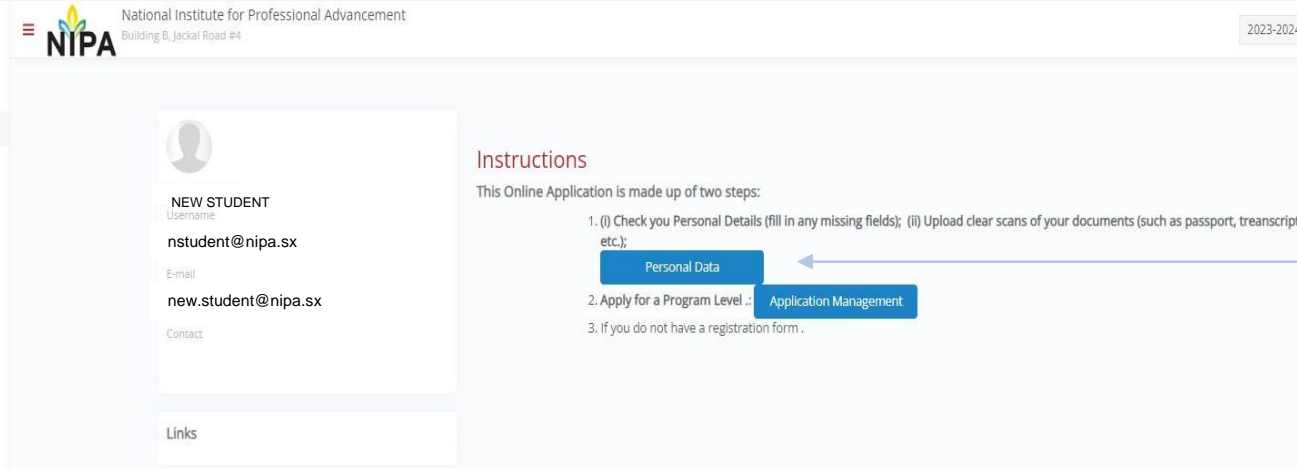

### *STEP 5*

- ➢Your Classter profile.
- ➢Click on *"Personal Data"* to check your personal details (fill in any missing fields).
- ➢Upload clear scans of your documents (such as passport, transcript, etc.)

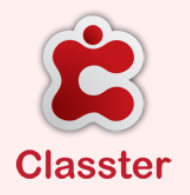

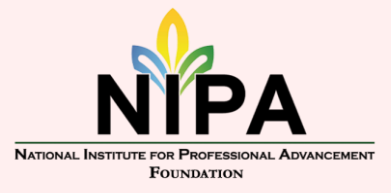

*NIPA Classter Guide*

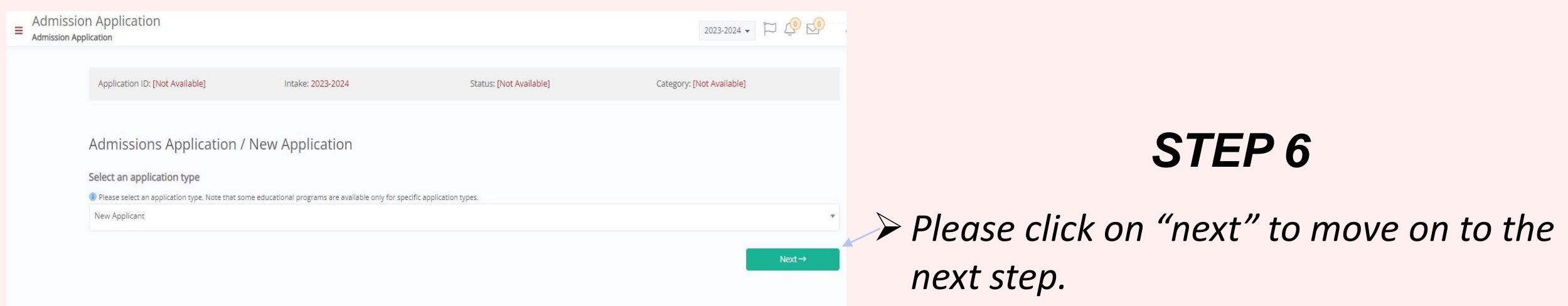

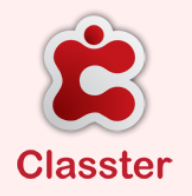

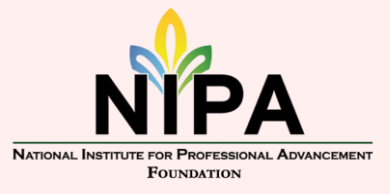

*NIPA Classter Guide*

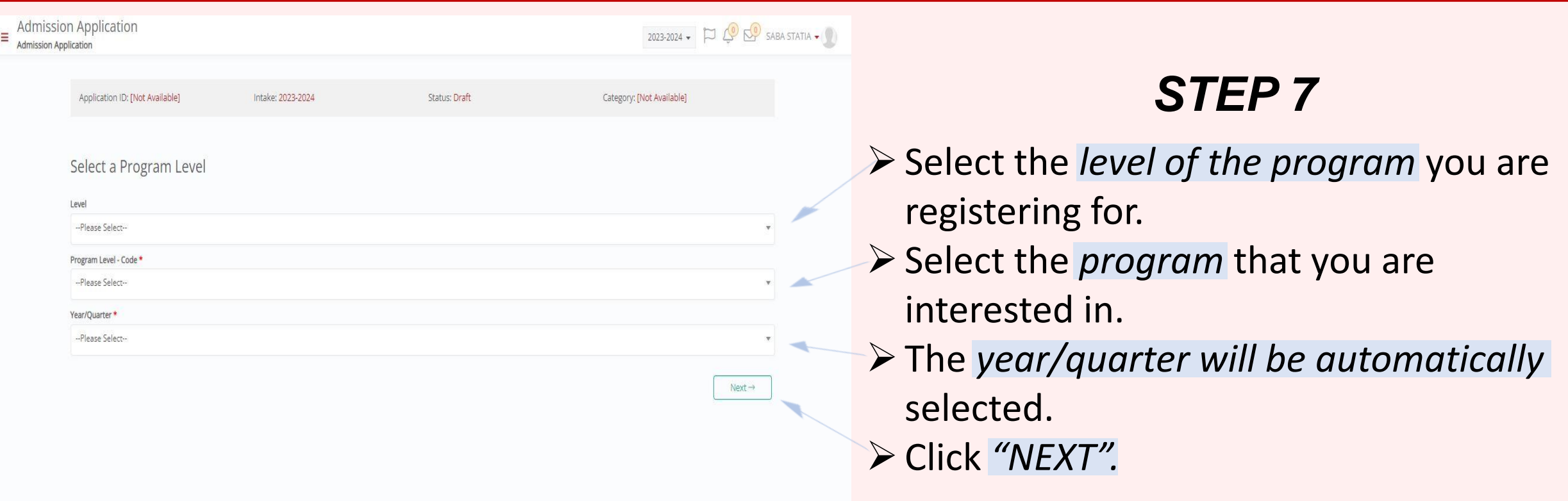

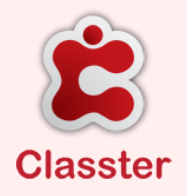

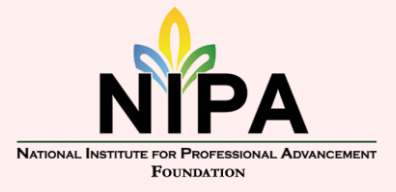

*NIPA Classter Guide*

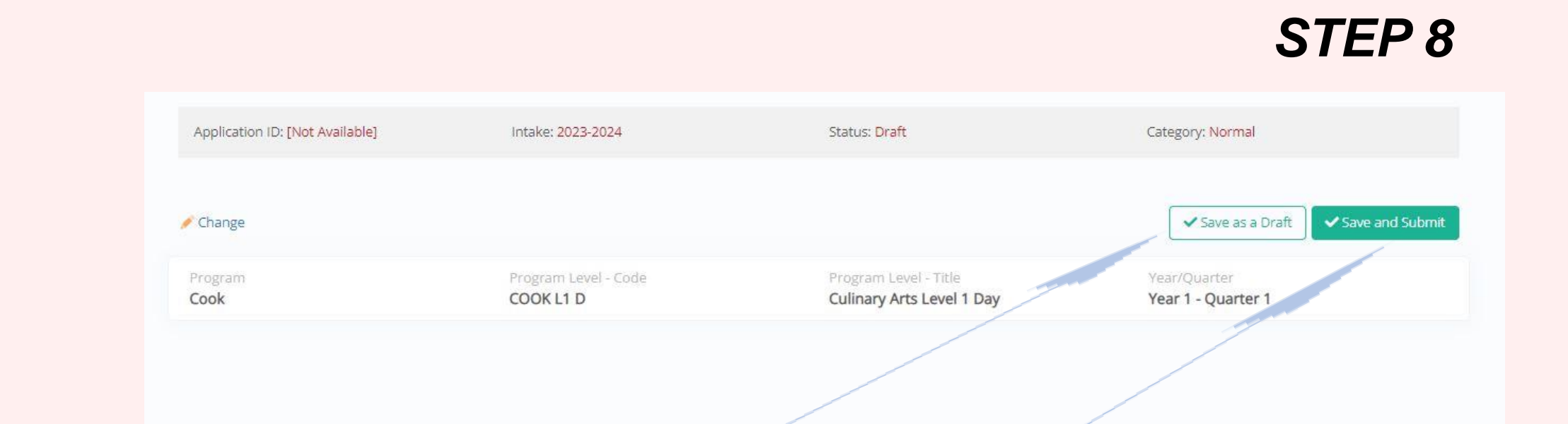

➢Click on *"SAVE AS DRAFT"* if your application is not complete or you would like to return later to edit your application. ➢Click on *"SAVE AND SUBMIT"* if your application is complete.

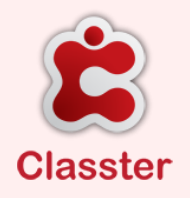

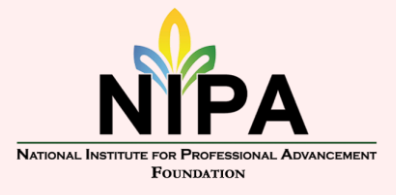

*NIPA Classter Guide*

### *YOU HAVE SUCCESSFULLY COMPLETED THE REGISTRATION AT THE NIPA.*

- ➢Should you have any questions regarding your registration please feel free to contact the school at *[info@nipa.sx](mailto:info@nipa.sx) or +1721 543 0497/ 543 0498 (also our WhatsApp number)*.
- ➢Payment for the *registration fee* can be made at the *office (only cash accepted)* or at the *WIB Bank/Online Banking: 81164410 NAFL/81164105 US\$*. The *applicant's NAME and PROGRAM* they are applying for must be stated. P*roof of payment MUST* be sent to *[info@nipa.sx](mailto:info@nipa.sx) and [finance@nipa.sx](mailto:finance@nipa.sx)*.

#### *We will contact you for further information and an interview/admission assessment.*